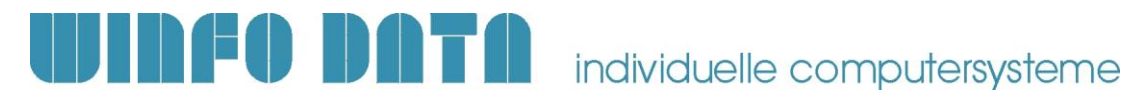

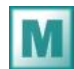

# **Installationsanleitung Modern Office – ab V24B06**

**Bitte lesen Sie dieses Dokument aufmerksam durch bevor Sie mit der Installation beginnen! Gehen Sie anschließend nach der Checkliste vor.**

#### **ACHTUNG:**

Bevor Sie die Software auf einem Rechner installieren, sollten Sie unbedingt eine aktuelle **Datensicherung** von Modern Office anfertigen. Bitte überprüfen Sie auch mit geeigneten Mitteln, ob die Datensicherung tatsächlich erfolgreich war und bewahren Sie diese Sicherung auf! Weitere Informationen dazu enthält Ihre Sicherungssoftware. Wenden Sie sich bei Fragen an Ihren EDV-Betreuer.

### **1. Voraussetzungen für die erfolgreiche Installation des Updates:**

Bitte prüfen Sie die folgenden Punkte vorab. Nur wenn alle Voraussetzungen erfüllt sind sollten Sie mit der Installation des Updates beginnen!

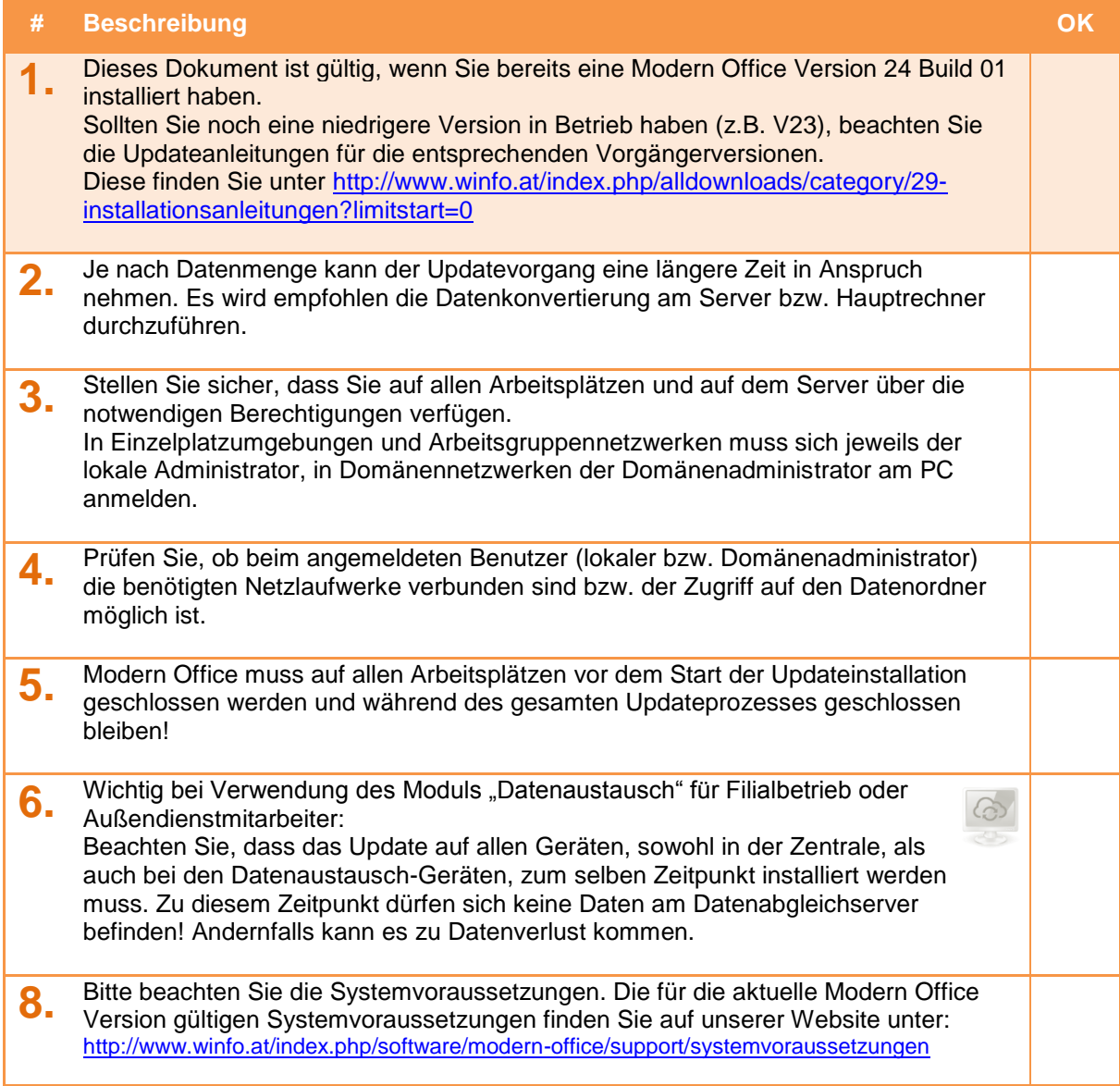

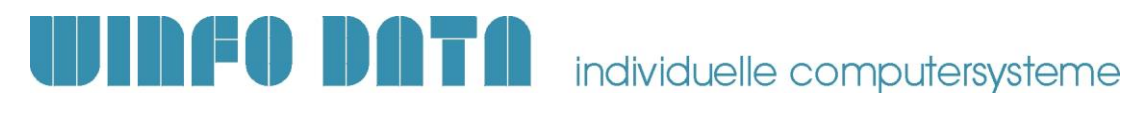

## **2. Durchführen des Updates:**

Wenn alle Voraussetzungen erfüllt sind gehen Sie nach folgender Checkliste vor:

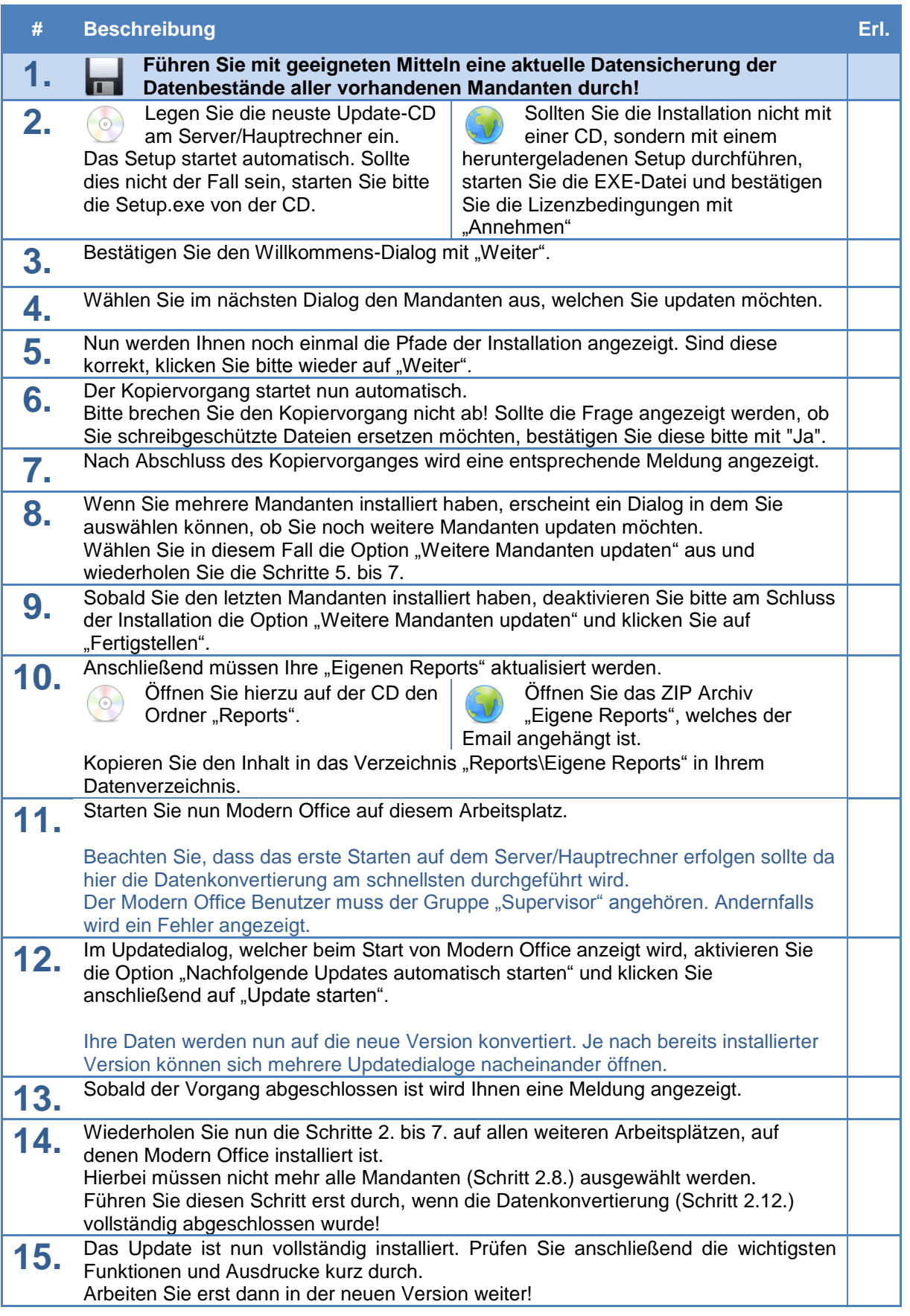

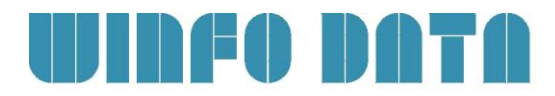

### **3. Erforderliche Nacharbeiten**

#### **# Beschreibung OK**

**1. Barcode für Fertigungsschritte (PPS)**

Um Fertigungsschritte (FS) mittels Barcode in Modern Office zu erfassen ist ab Version 24 Build 05 die Kennung "FAFS" zu verwenden:

- Reports müssen geprüft und ggf. angepasst werden! Bestehende Ausdrucke & Etiketten mit Barcodes müssen ggf. neu
	- ausgedruckt werden!

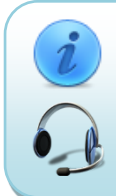

Für weitere Fragen kontaktieren Sie bitte unsere Support-Hotline. Winfo Data haftet nicht für Schäden oder Datenverlust, welche aufgrund unsachgemäßer Installation verursacht wurden.

**Winfo Data Support-Hotline: +43 (0) 7722 68432-8000** <http://www.winfo.at/modernoffice>